ООО «Сигранд»

# **Коммутатор SG-17S**

# **Руководство пользователя**

**Версия 1.0**

**Новосибирск**

© ООО «Сигранд» 2010 год

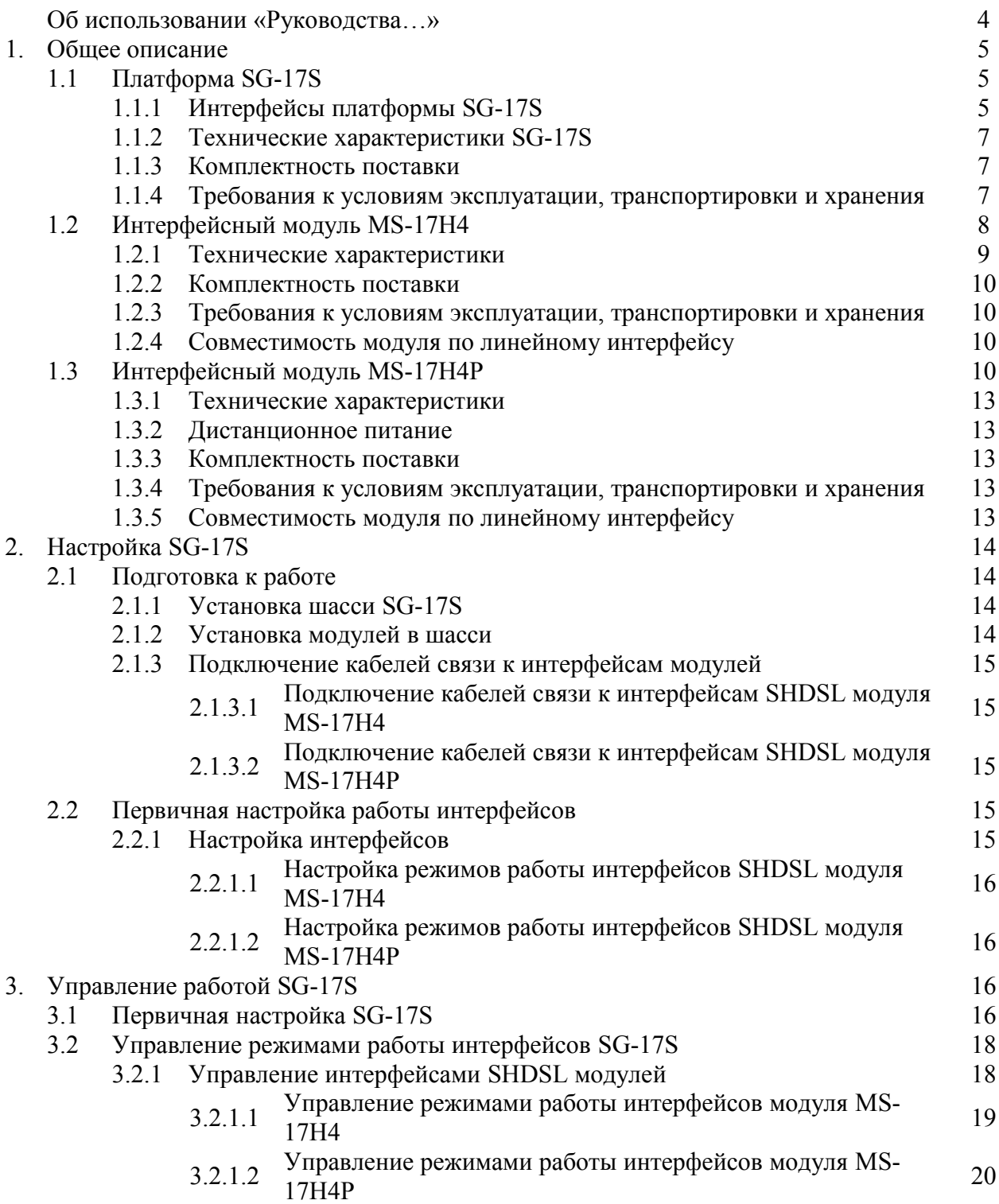

# **Об использовании «Руководства…»**

Для упрощения работы с «Руководством пользователя» предусмотрены следующие обозначения при помощи значков-пиктограмм, а также шрифтами:

#### Пиктограммы

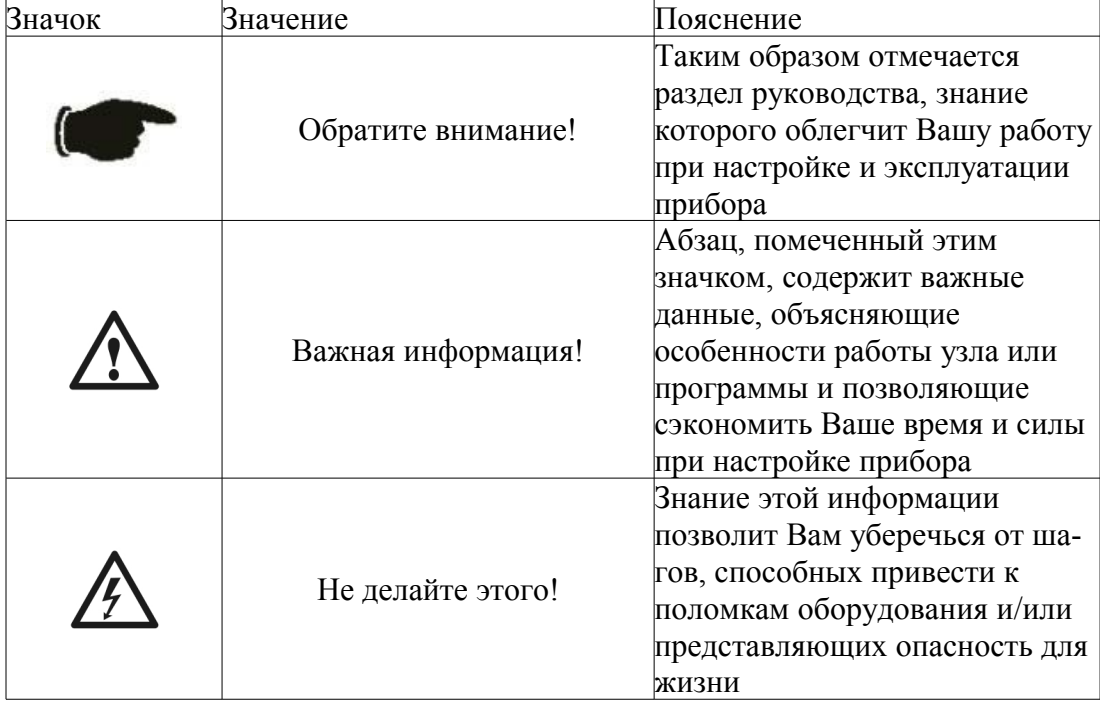

Использование шрифта

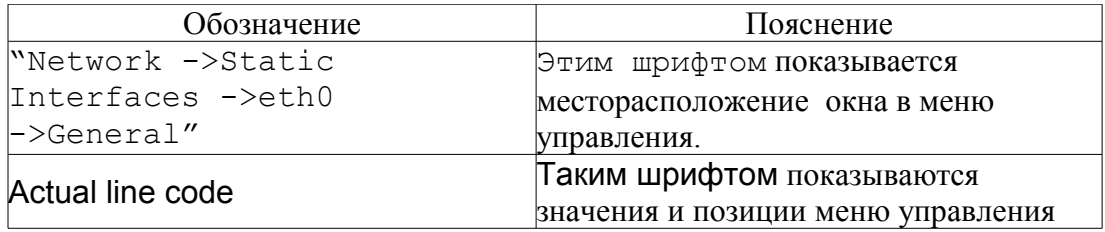

Настоящее Руководство описывает работу со следующим оборудованием производства ООО «Сигранд»:

- Модульной многофункциональной платформой SG-17S
- Интерфейсными модулями MS-17H4 содержит 4 канала SHDSL
- Интерфейсными модулями MS-17H4P содержит 4 канала SHDSL с возможностью подачи дистанционного питания Power-over-DSL (PoDSL)

В этой версии Руководства описаны базовые функции устройства, доступные для использования в настоящее время. В последующем, предполагается выпуск обновленной версии firmware, поддерживающей расширенный функционал – настройку VLAN, объединение каналов в транк и пр. функции. Также, планируется выпуск модуля с интерфейсами Ethernet, в т.ч. с поддержкой РоЕ стандартов IEEE 802.3af и 802.3at.

# 1. Общее описание

# 1.1. Платформа SG-17S

Многофункциональная платформа SG-17S представляет из себя шасси для установки 4-х интерфейсных модулей SHDSL или Ethernet. Шасси исполняет функции центра управления режимами работы интерфейсных модулей, а также содержит два uplink интерфейса Gigabit Ethernet и консольный порт управления. Шасси может поставляться в исполнениях с различными типами питания – переменным током 220 вольт / 50 герц, а также постоянным током 48 вольт.

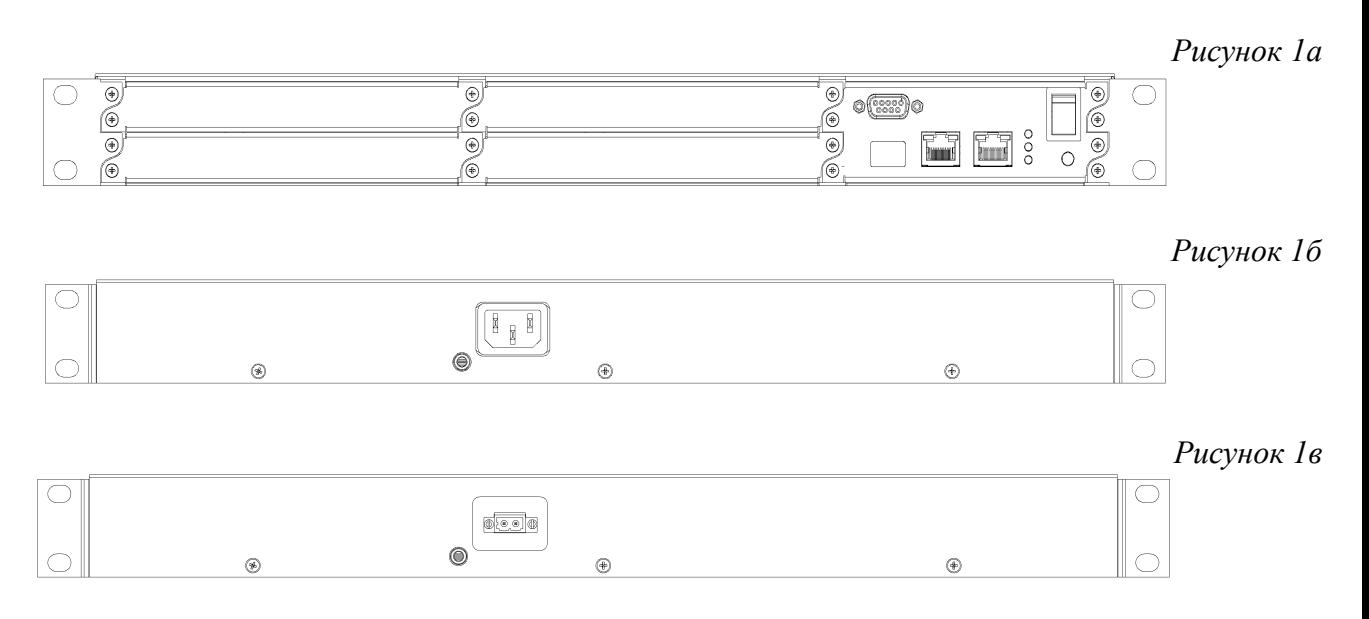

В платформу может быть установлены модули SHDSL – в этом случае, устройство работает в качестве DSLAM, или модули Ethernet – при этом устройство представляет из себя управляемый Ethernet коммутатор 2-го уровня (L2). Допускается одновременная эксплуатация модулей SHSDL и Ethernet.

*Также, допускается установка в шасси SG-17S всех интерфейсных модулей серии MR – в этом случае, они могут работать в режиме SG-17R, их настройка описывается в документе* [Руководство пользователя SG-16R\\_SG-17R.](http://www.sigrand.ru/c/document_library/get_file?uuid=36f2f410-d83f-4622-aacf-280a30c77558&groupId=10226)

#### 1.1.1. Интерфейсы платформы SG-17S

В шасси установлены два порта Gigabit Ethernet – 1000Base-T (RJ-45) и Combo порт 1000Base-T/SFP. Нумерация портов шасси – правый (при виде спереди) имеет номер 0, левый (Combo) номер 1.

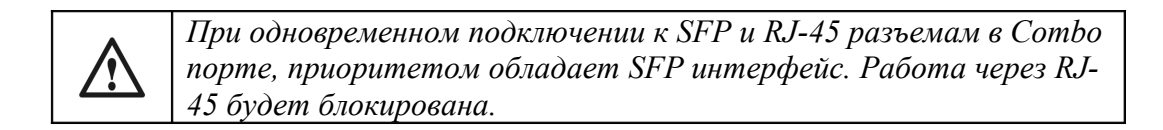

Возможна установка любых видов модулей SFP – «медных» и оптоволоконных многомодовых, одномодовых, WDM и т.д.

В разъемах RJ-45, установленных в шасси, предусмотрена индикация типа соединения: при работе интерфейса в режиме Fast Ethernet горит левый индикатор оранжевого цвета; при работе в режиме Gigabit Ethernet загорается правый индикатор зеленого цвета.

*Рисунок 2*

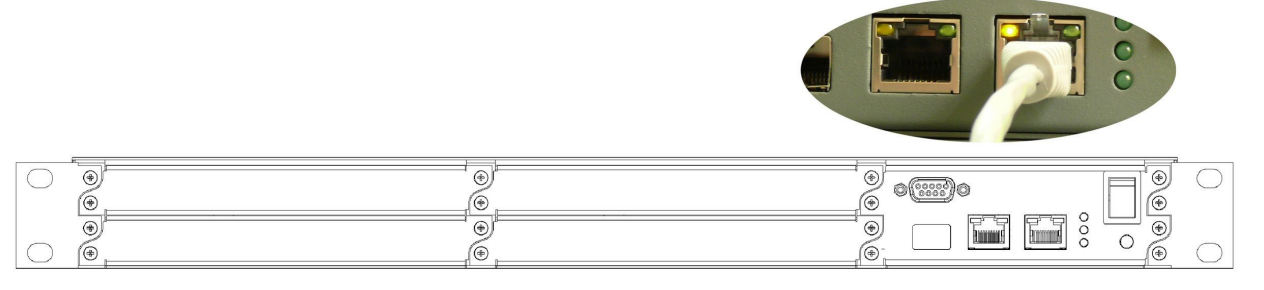

Состояние работы интерфейса, подключенного через модуль SFP, отображается свечением индикаторов зеленого цвета, расположенных справа от интерфейсной группы Ethernet.

*Рисунок 3*

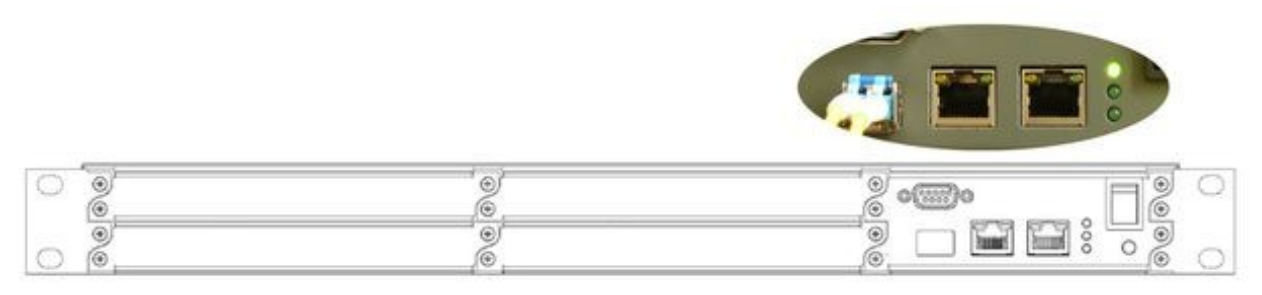

Кроме интерфейсов Ethernet, на лицевой панели располагается консольный порт управления, через который может осуществляться локальное управление устройством

*Рисунок 4*

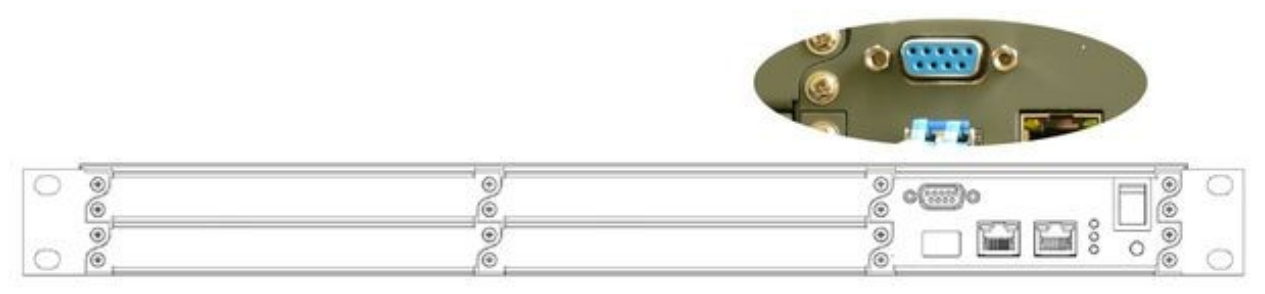

На задней панели корпуса шасси располагается разъём питания – розетка 220 или 48 вольт – см. рис. 1б и 1 в.

# 1.1.2. Технические характеристики SG-17S

# • Порты Ethernet

Количество интерфейсов Ethernet – 2 Тип интерфейсов – 1 RJ-45, 1 Combo (RJ-45/SFP slot) Поддержка режимов Ethernet – 10, 100 и 1000 Мбит/сек Дуплексный режим – поддержка full и half duplex на портах RJ-45 в режимах 10 и 100 Мбит/сек; на скорости 1000 Мб/сек поддерживается только полнодуплексный режим работы соединения. Метод передачи – Store&Forward Размер таблицы MAC – 4 096 адресов Величина буфера пакетов – 2,75 Мбайт Поддержка VLAN – в соответствии с IEEE 802.1Q Поддержка Spanning Tree – в соответствии с IEEE 802.1D

• Порт управления

Тип порта – RS-232C Тип разъёма – DB-9 Режим передачи – 8-N-1 Управление потоком - нет Скорость – 115 200 бит/сек

• Прочие данные

Напряжение питания – 220 вольт/50 герц или 48 вольт постоянный ток. Потребляемая мощность шасси (без модулей) – 15 ватт Корпус – металлический, для установки в 19" стойку Размеры – 440х285х44.5 мм  $Bec - 4.5$  кг.

- 1.1.3. Комплектность поставки
	- Шасси платформы  $SG-17S-1$  шт.
	- Монтажные кронштейны для установки в стойку 2 шт.
	- Консольный шнур управления 1 шт.
	- Кабель питания (для версии с питанием 220 вольт) или разъём (для версии 48 вольт)  $-1$   $\mu$ T
	- Компакт-диск с технической документацией 1 шт.
	- Упаковочная коробка 1 шт.

#### 1.1.4. Требования к условиям эксплуатации, транспортировки и хранения

Устройство может храниться (перевозиться) в упакованном в заводскую упаковку виде, в неотапливаемых помещениях (транспортных контейнерах) при температуре от минус 25 до плюс 70 градусов по Цельсию, при относительной влажности воздуха от 5 до 95 %, без конденсации.

Эксплуатация допускается в помещениях, при температуре от плюс 5 до плюс 55 градусов, при относительной влажности воздуха от 5 до 95 %, без конденсации.

# 1.2. Интерфейсный модуль MS-17H4

Интерфейсный модуль MS-17H4 предназначается для использования в составе шасси многофункциональной платформы SG-17S и содержит 4 интерфейса SHDSL (стандарт ITU-T G.991.2 bis редакция 2004 года). Каждый из интерфейсов работают в режиме 1-парного соединения.

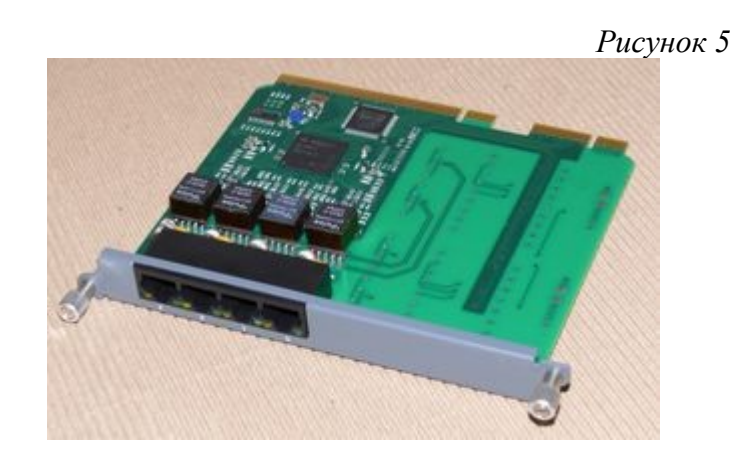

Модуль устанавливается в любой из 4-х слотов шасси, в количестве от 1 до 4-х, в произвольной последовательности.

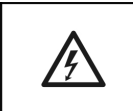

*ВНИМАНИЕ! Модуль MS-17H4 не поддерживает режим «горячей замены» (Hot Plug)! Для установки или замены модуля необходимо выключить шасси.*

Для индикации состояния интерфейсов модуля используются светодиоды зеленого цвета – см. рис. 6. В процессе установки соединения они мигают, с момента установки соединения он горит постоянным свечением.

*Рисунок 6*

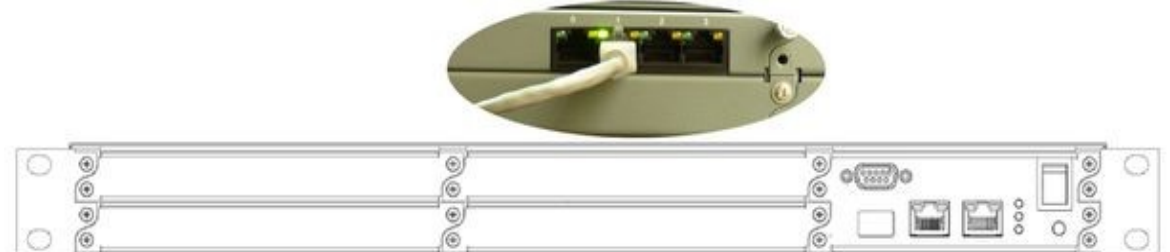

Интерфейсы SHDSL представляют из себя разъемы RJ-45, в которых используется одна пара контактов – контакты 4 и 5 – см. рис. 2

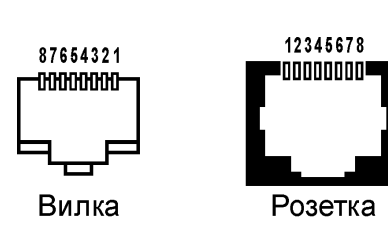

*Рисунок 7*

Краткая информация о дальности связи и скорости интерфейсов SHDSL модуля MS-17H4 приведена в Таблице 1. Результаты получены на линиях длиной, при которой коэффициент ошибок (Bit Error Rate, BER) равен или меньше 10**-7**.

Указанная дальность проверена экспериментальным путем на контрольной линии связи лаборатории ООО «Сигранд». Результаты, полученные при эксплуатации на реальных линиях связи могут отличаться от приведенных значений, ввиду отличий параметров этих линий от эталонной.

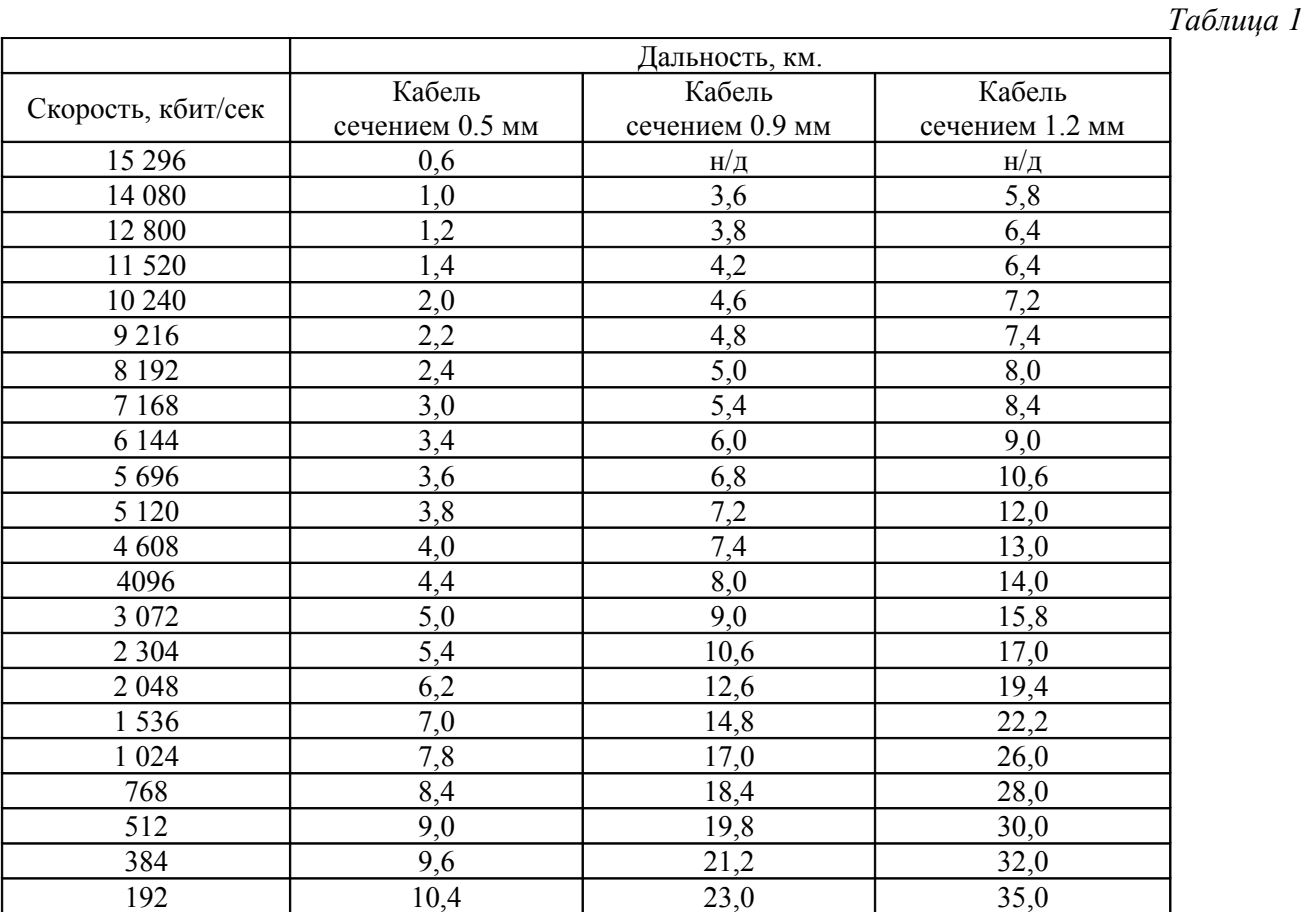

#### 1.2.1. Технические характеристики

Параметры интерфейса SHDSL

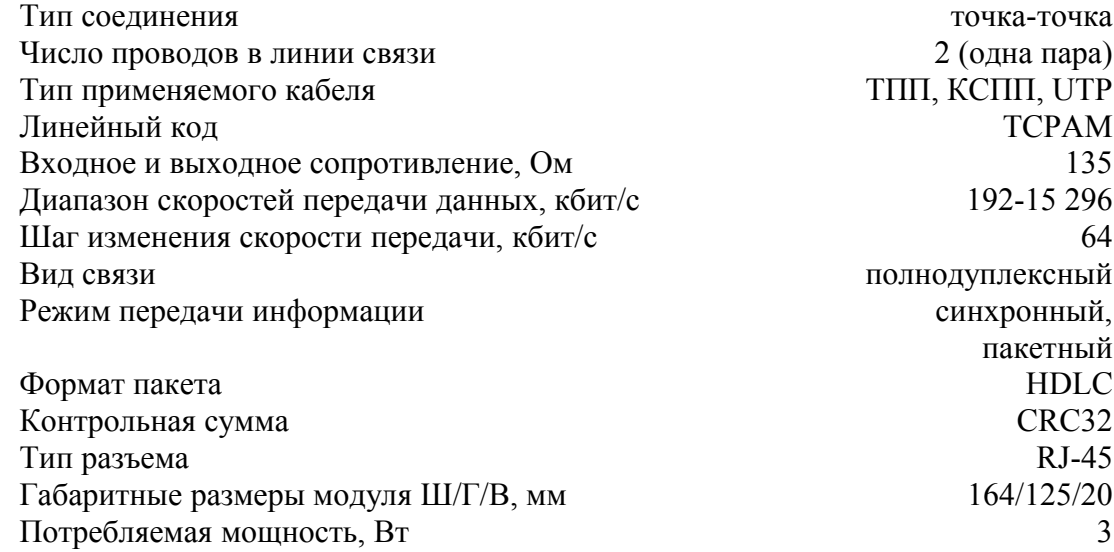

# 1.2.2. Комплектность поставки

- Модуль MS-17H4 1 шт.
- Упаковочная коробка 1 шт.

1.2.3. Требования к условиям эксплуатации, транспортировки и хранения

Модуль может храниться (перевозиться) в упакованном в заводскую тару виде, в неотапливаемых помещениях (транспортных контейнерах) при температуре от минус 25 до плюс 70 градусов по Цельсию, при относительной влажности воздуха от 5 до 95 %, без конденсации.

Эксплуатация допускается в помещениях, при температуре от плюс 5 до плюс 55 градусов, при относительной влажности воздуха от 5 до 95 %, без конденсации.

1.2.4. Совместимость модуля по линейному интерфейсу

Модуль MS-17H4 может взаимодействовать с модемами «Сигранд» SG-17B различных модификаций, а также с маршрутизатором «Сигранд» SG-17R (при условии установки в него модулей серии MR-17Hx).

1.3. Интерфейсный модуль MS-17H4Р

Интерфейсный модуль MS-17H4P предназначается для использования в составе шасси многофункциональной платформы SG-17S и содержит 4 интерфейса SHDSL (стандарт ITU-T G.991.2 bis редакция 2004 года). Каждый из интерфейсов работают в автономном режиме, используя 1 пару проводов.

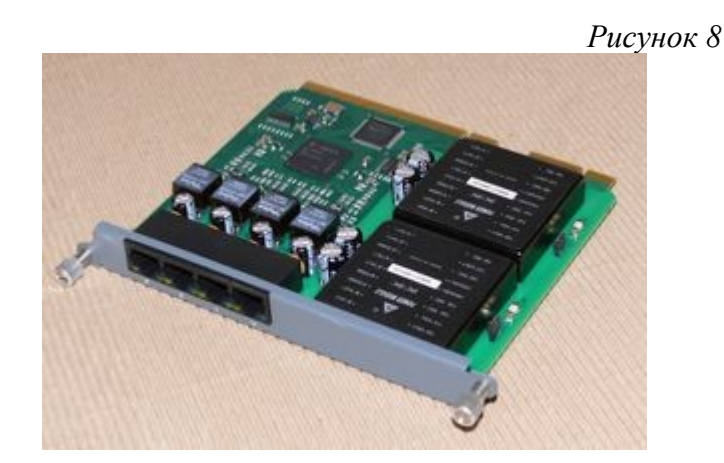

Особенностью модуля MS-17H4P является поддержка технологии Power-over-DSL (PoDSL) способность передавать, наряду с данными, питание для удаленного устройства, подключенного к этой же паре проводов.

Модуль устанавливается в любой из 4-х слотов шасси, в количестве от 1 до 4-х.

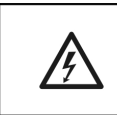

*ВНИМАНИЕ! Модуль MS-17H4P не поддерживает режим «горячей замены» (Hot Plug)! Для установки или замены модуля необходимо выключить шасси.* Для индикации состояния интерфейсов модуля используются светодиоды зеленого цвета – см. рис. 9. В процессе установки соединения они мигают, с момента установки соединения он горит постоянным свечением.

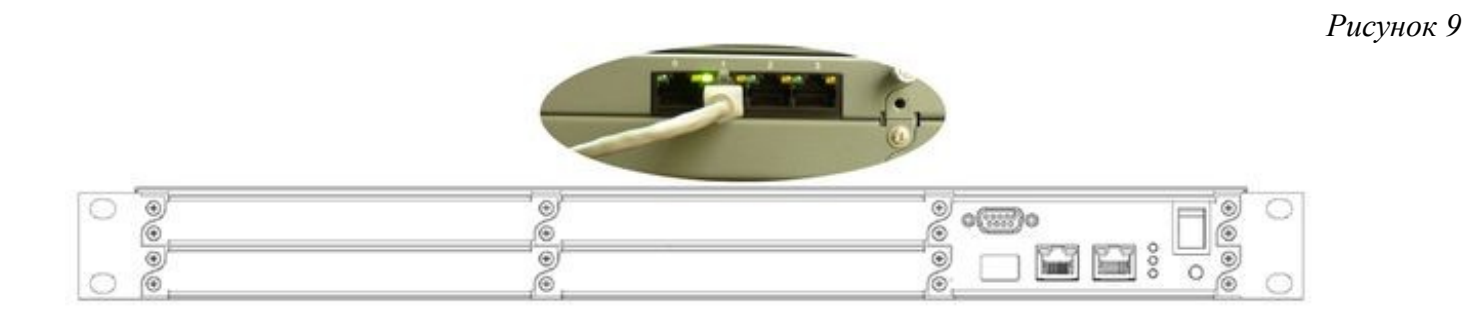

В модуле MS-17H4P используется второй индикатор на разъёме RJ-45 – желтого цвета – для индикации состояния питания в линии.

*Рисунок 10*

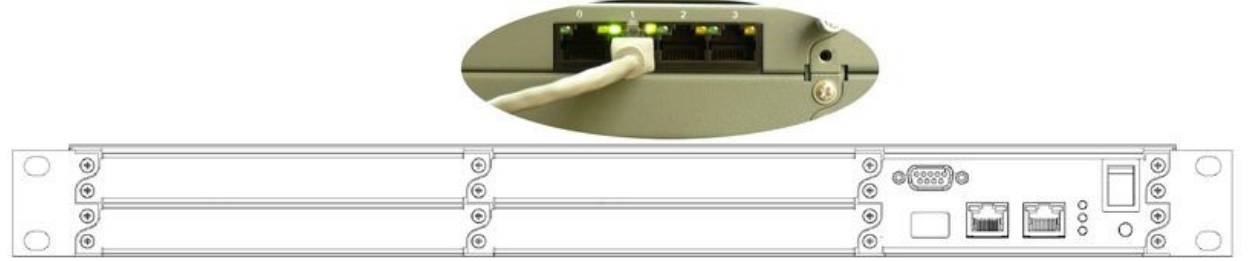

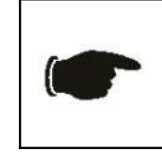

*В модуле MS-17H4P организовано подача напряжения на два смежных интерфейса от одного источника питания (общее питание интерфейсов 0 и 1, 2 и 3). Поэтому, индикация о состоянии линии показывается на обоих каналах.*

Свечение желтого индикатора постоянным светом сигнализирует о включении подачи питания в линию.

Разбалансировка питания в используемых жилах кабеля (утечка на землю) показывается миганием желтого индикатора с частотой около 75 герц. В этом случае, следует отключить оборудование с обоих концов линии от кабеля и проверить состояние последнего.

Частое мерцание желтого индикатора сигнализирует о перегрузке по току в питаемой линии. Это может вызываться следующими причинами:

- Коротким замыканием в линии. Следует отключить оборудование на обоих концах линии от кабеля и проверить состояние используемых жил.
- Неправильным расчетом нагрузки питания в линии. Необходимо проверить правильность расчетов трассы с регенераторами и/или иным оборудованием, принимающим питание от интерфейса модуля MS-17H4P. Методика расчёта приведена в документе «SG-17S. Руководство по расчету нагрузки питания в линии».
- Неисправностью модуля MS-17H4P. Необходимо отключить модуль от кабеля и удостовериться, продолжает ли гореть сигнал. Если индикатор погас – модуль в порядке и следует исследовать состояние линии связи. Если индикатор продолжает светиться – необходимо заменить

Интерфейсы SHDSL представляют из себя разъемы RJ-45, в которых используется одна пара контактов – контакты 4 и 5 – см. рис. 11

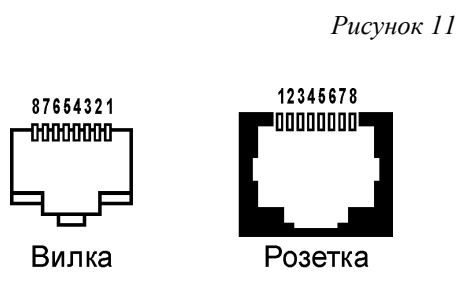

Краткая информация о дальности связи и скорости интерфейсов модуля MS-17H2P приведена в Таблице 2. Результаты получены на линиях длиной, при которой коэффициент ошибок (Bit Error Rate, BER) равен или меньше 10**-7**. Указанная дальность проверена экспериментальным путем на контрольной линии связи лаборатории ООО «Сигранд». Результаты, полученные при эксплуатации на реальных линиях связи могут отличаться от приведенных значений, ввиду отличий параметров этих линий от эталонной.

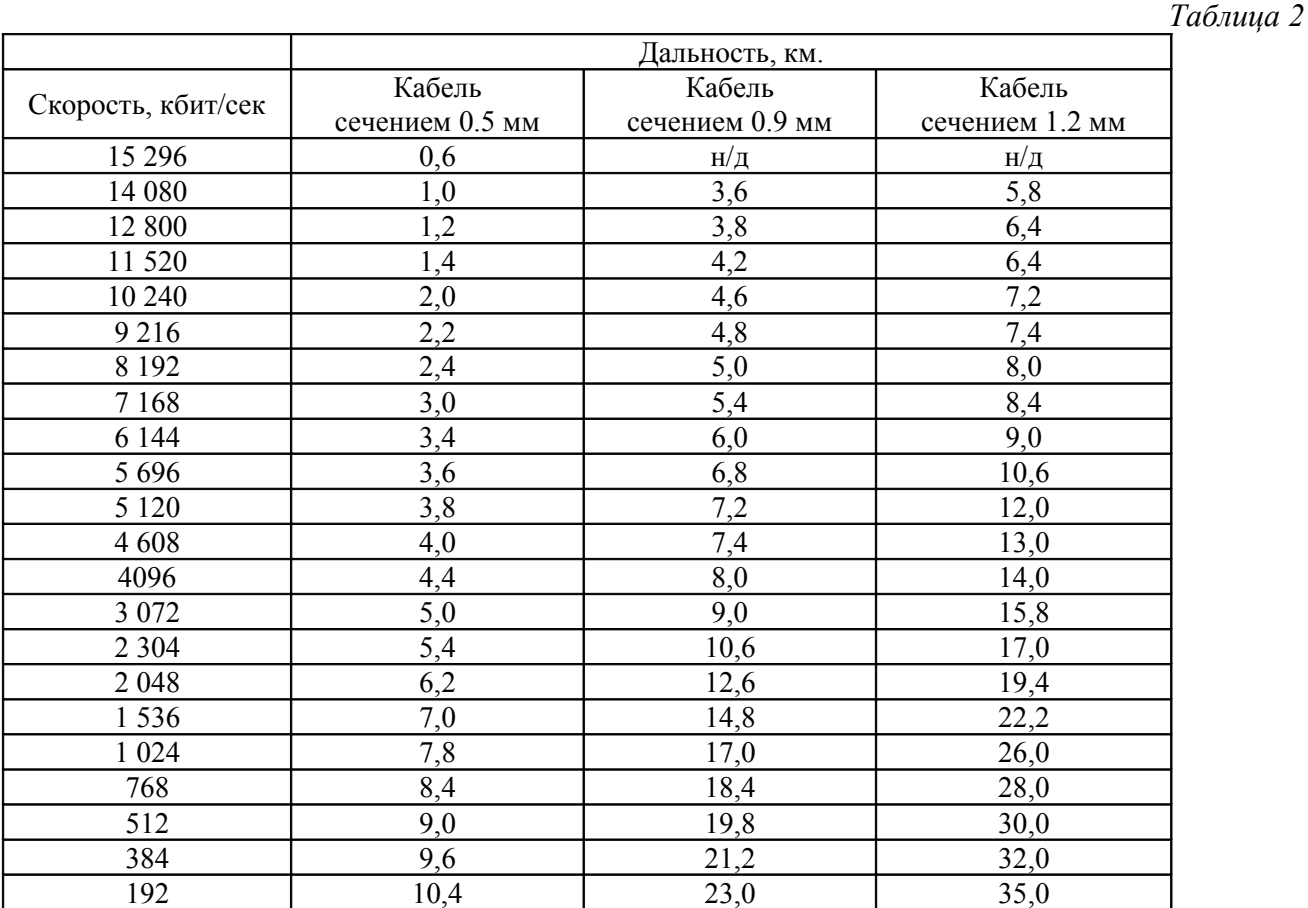

#### 1.3.1. Технические характеристики

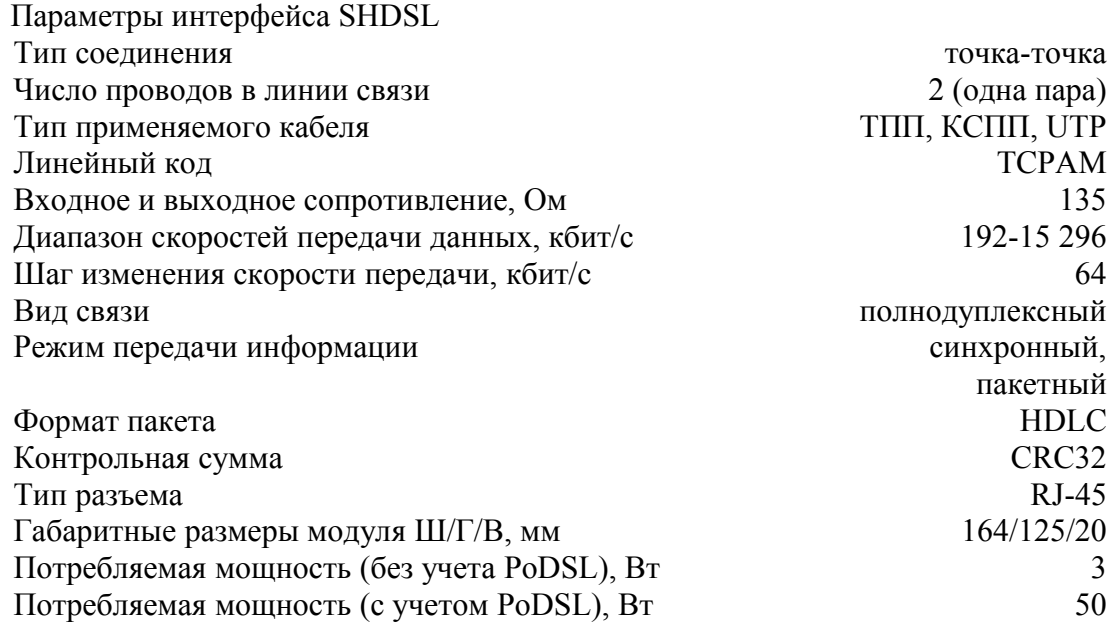

#### 1.3.2. Дистанционное питание

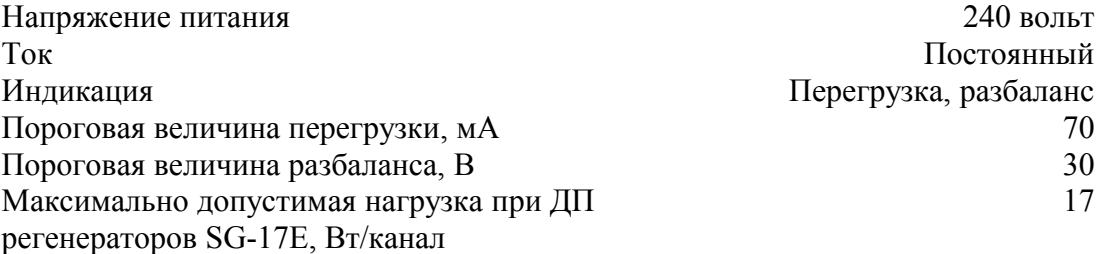

#### 1.3.3. Комплектность поставки

- Модуль  $MS-17H4P-1$  шт.
- Упаковочная коробка 1 шт.

#### 1.3.4. Требования к условиям эксплуатации и хранения

Модуль может храниться (перевозиться) в упакованном в заводскую тару виде, в неотапливаемых помещениях (транспортных контейнерах) при температуре от минус 25 до плюс 70 градусов по Цельсию, при относительной влажности воздуха от 5 до 95 %, без конденсации.

Эксплуатация допускается в помещениях, при температуре от плюс 5 до плюс 55 градусов, при относительной влажности воздуха от 5 до 95 %, без конденсации.

1.3.5. Совместимость модуля по линейному интерфейсу

Модуль MS-17H4Р может взаимодействовать с оборудованем, поддерживающим режим удаленного питания – модемами «Сигранд» SG-17BТ, регенераторами серии SG-17E и IP камерами «Сигранд» IPCam серий 04PDN и 20PD. Также, при отключенном питании линии, к модулю могут быть подключено оборудование без функции приёма питания по линии связи – модемы SG-17B и др.

# 2. Настройка SG-17S.

# 2.1. Подготовка к работе

#### 2.1.1. Установка шасси SG-17S

Шасси может эксплуатироваться как в настольном варианте, так и будучи установленным в стандартную коммуникационную 19" стойку или монтажный шкаф.

В первом случае достаточно вынуть устройство из упаковочной коробки, разместить на ровной горизонтальной поверхности и подключить шнур питания.

При монтаже шасси в стойку или шкаф, следует, после извлечения из упаковки, установить боковые кронштейны из комплекта поставки, на боковые стенки корпуса. После этого устройство закрепляется на монтажный рейках стойки (шкафа) при помощи болтов М3.

После размещения устройства в месте его эксплуатации, необходимо подключить uplink порты устройства – разъёмы RJ-45 при помощи соответствуюших патч-кордов; при необходимости использования модуля SFP, он устанавливается в соответствующее гнездо, после чего производится его подключения при помощи патч-корда с разъёмом LC.

2.1.2. Установка модулей в шасси

В шасси SG-17S может быть установлено до 4 интерфейсных модулей различных типов. Базовыми, для SG-17S, видами модулей являются MS-17H4, MS-17H4P, MS-17E8, MS-17E8P. Также, возможна установка модулей серии MR – особенности их настройки в настоящем документе не рассматриваются; при необходимости их установки и настройки следует обратиться к документу [«Руководство пользователя SG-](http://www.sigrand.ru/c/document_library/get_file?uuid=36f2f410-d83f-4622-aacf-280a30c77558&groupId=10226)[16R\\_SG-17R».](http://www.sigrand.ru/c/document_library/get_file?uuid=36f2f410-d83f-4622-aacf-280a30c77558&groupId=10226)

Модули устанавливаются в выключенное шасси – перед установкой, следует удостовериться, что напряжение на шасси не подается и зеленый индикатор питания – рис.12 – не светится.

*Рисунок 12*

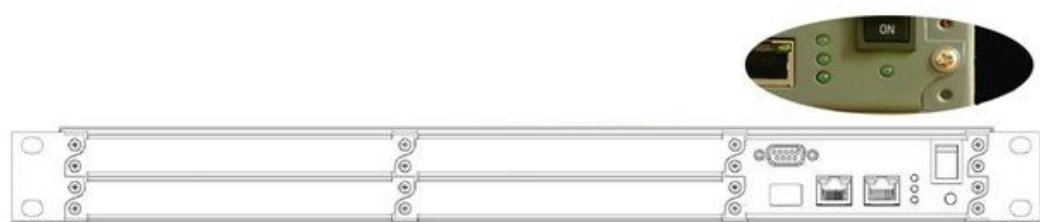

Перед установкой модуля в шасси следует удалить, при помощи отвертки, заглушку на передней панели устройства. После этого, модуль, предварительно вынутый из упаковки, устанавливается тыльной частью в направляющие салазки шасси, и аккуратно вдвигается вовнутрь корпуса – до контакта лицевой панели модуля с корпусом шасси. После этого остается завернуть крепежные винты модуля.

Процесс установки остальных модулей аналогичен описанной выше процедуре. Модули в шасси могут устанавливаться в произвольном порядке.

После установки модулей, производится включение шасси. Извлечение модуля из шасси производится в обратном порядке.

# 2.1.3. Подключение кабелей связи к интерфейсам модулей

2.1.3.1. Подключение кабелей связи к интерфейсам SHDSL модуля MS-17H4

Подключение кабелей связи к интерфейсам модуля производится при помощи разъемов RJ-45 (вилка), где используются два центральных контакта – 4 и 5 – см. рис. 11. Полярность сигнала значения не имеет. Подключение и отключение кабелей допускается как при включенном, так и при выключенном устройстве SG-17S.

2.1.3.2. Подключение кабелей связи к интерфейсам SHDSL модуля MS-17H4P

Подключение и отключение кабелей связи к интерфейсам PoDSL осуществляется так же, как и в модуле MS-17H4. Для предотвращения короткого замыкания в линии питания, в модуле MS-17H4P имеется блок защиты по току, отключающий питание при коротком замыкании и/или замыкании проводников, находящихся под напряжением на землю, на корпус и т.д.

Подключение кабелей связи к интерфейсам модуля производится при помощи разъемов RJ-45 (вилка), где используются два центральных контакта – 4 и 5 – см. рис. 11.

2.2. Первичная настройка работы интерфейсов

После установки необходимых модулей в шасси и, при необходимости, подключения кабелей к интерфейсам, можно включить питание устройства, путем нажатия клавиши «Power» в правой части лицевой панели – см. рис. 13. Включение питания показывается индикатором зеленого цвета, расположенного под клавишей "Power".

*Рисунок 13*

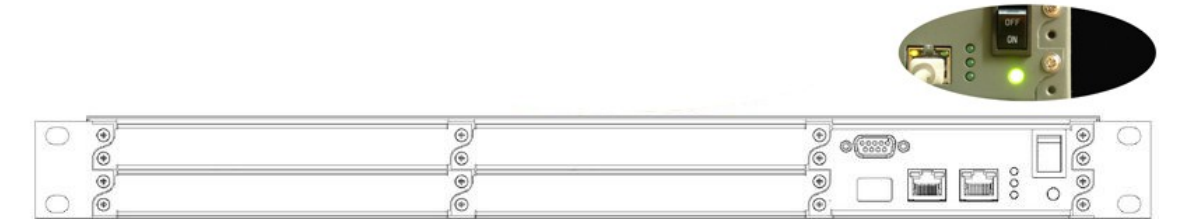

*Если индикатор "Power" не загорается – следует проверить наличие питания в электрическом шнуре, при помощи вольтметра. Если в шнуре питание есть, а SG-17S не работает – следует обратиться в Службу технической поддержки ООО «Сигранд». Попытки самостоятельного исправления поломки не допускаются и ведут к потере гарантии на устройство!*

# 2.2.1. Настройка интерфейсов

В настоящем разделе описывается настройка физических параметров связи через интерфейсы модулей MS-17H4/17H4P и MS-17E8/E8P без использования программной оболочки управления устройством. Настройка всех режимов работы SG-17S описывается в разделе 3.

2.2.1.1. Настройка режимов работы интерфейсов SHDSL модуля MS-17H4

Оборудование DSL работает в режиме «точка-точка» и требует, чтобы один из интерфейсов, подключаемых к линии связи, был «ведущим» (master), а второй – «ведомым» (slave). Модули MS-17H4 и MS-17H4P, в заводских настройках, сконфигурированы в режиме "slave", следовательно, могут управляться с удаленного модема.

После подключения кабелей связи к интерфейсам модуля и включения устройства, следует подождать некоторое время для установки соединения (подразумевается, что удаленное устройство на втором конце кабеля также включено). Если соединение не устанавливается, на удаленном устройстве производится понижение скорости, до значения, при котором устанавливается устойчивая связь.

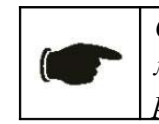

*Соединение в канале SHDSL производится не мгновенно, а может занимать время до 120 секунд. Эта величина регламентирована стандартом ITU-T G.994.1*

Процедура установки соединения отображается визуально миганием зеленого индикатора; после установки соединения индикатор горит ровным светом.

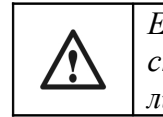

*Если связь не устанавливается даже на минимальной скорости 192 Кбит/сек – следует проверить состояние линии связи, через которую производится соединение.*

Настройка режимов работы SHDSL интерфейсов непосредственно на SG-17S описывается в разделе 3 настоящего руководства.

2.2.1.2. Настройка режимов работы интерфейсов SHDSL модуля MS-17H4P

Модуль MS-17H4P, в заводских настройках, поставляется с отключенным дистанционным питанием. Поэтому, его настройка осуществляется аналогично процедуре, описанной в п. 2.2.1.1.

Включение питания производится из программного меню управления SG-17S – см. раздел 3.2.2.2 настоящего Руководства.

3. Управление работой SG-17S

Управление всеми режимами работы SG-17S, отображение статистической информации, производится через web интерфейс управления, а также интерфейс командной строки. В настоящем Руководстве рассматривается управление через web интерфейс, для управления при помощи CLI следует обратиться к документу «SG-17S. Руководство по командам управления».

3.1. Первичная настройка SG-17S

Для осуществления процедуры первичной настройки следует подключиться к любому из интерфейсов Ethernet шасси SG-17S при помощи компьютера. Заводские настройки IP интерфейса – 192.168.2.100, маска подсети 255.255.255.0

Доступ к настройкам осуществляется через браузер MS Internet Explorer версии 7 и выше, или Mozilla Firefox версии 3.0 и выше.

Для управления настройками, следует получить права администратора – имя/пароль – admin/1234.

После получения прав доступа, в разделе "Network ->Static Interfaces ->eth0 ->General" следует произвести настройку сетевых параметров устройства (IP адрес, маску подсети, метод получения адреса и пр.), используемых в вашей сети. После ввода всех требуемых значений, следует сохранить изменения кнопкой Save.

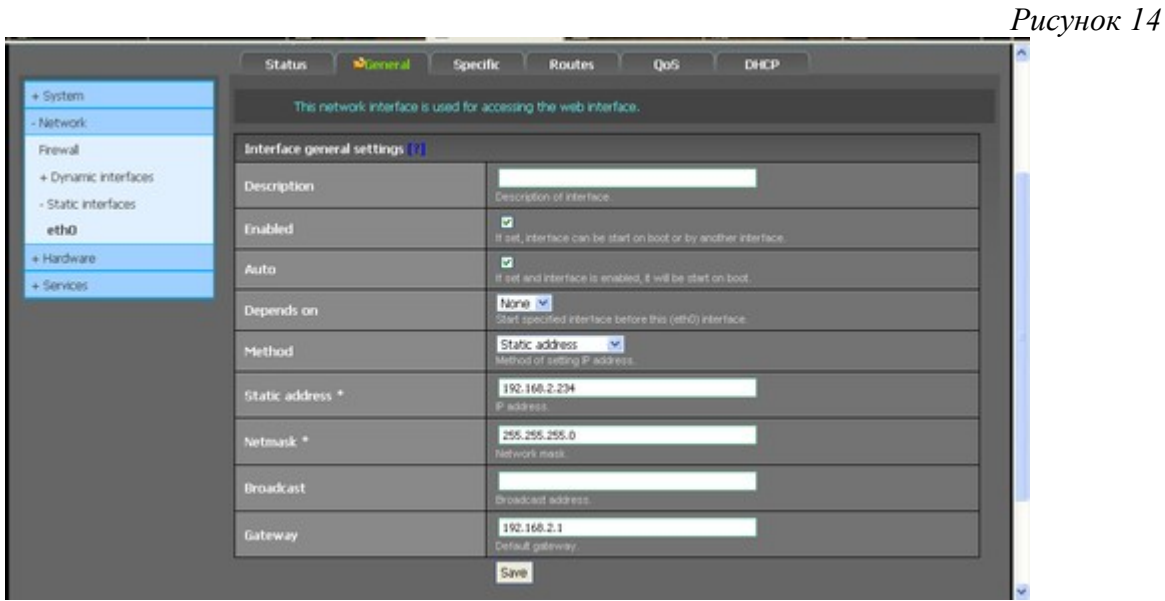

При необходимости, можно изменить МАС адрес, присвоенный устройству – во вкладке "Network ->Static Interfaces ->eth0 ->Specific".

Имя устройства назначается во вкладке "System ->General".

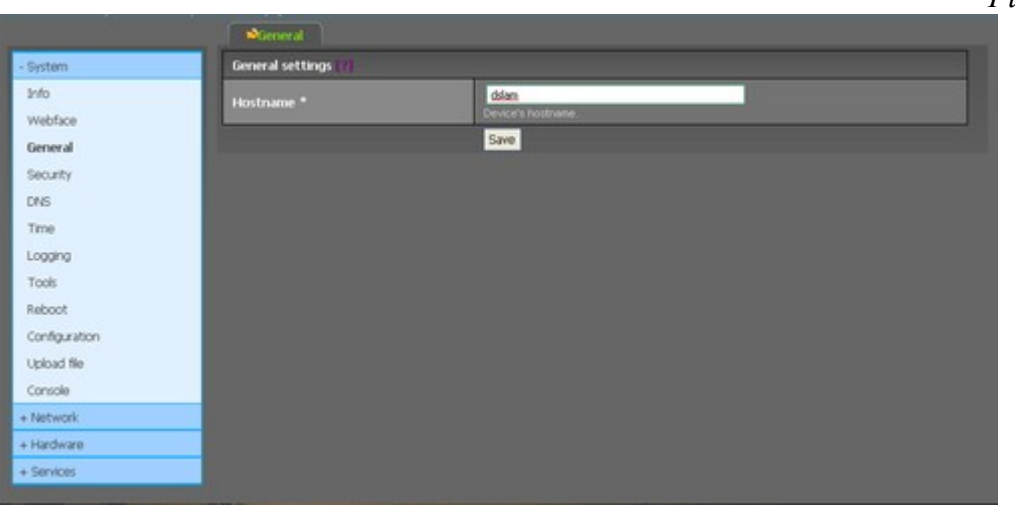

*Рисунок 15*

Рекомендуется изменить заводской пароль «по умолчанию». Это осуществляется во вкладке "System -> Security".

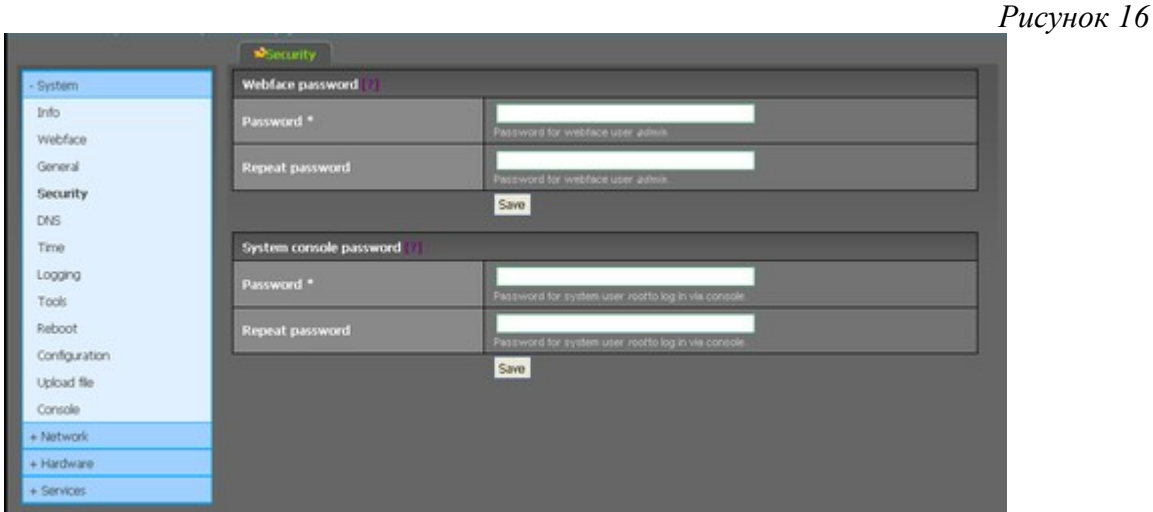

После завершения процедуры первичной настройки SG-17S следует приступить к настройке режимов работы интерфейсов устройства.

- 3.2. Управление режимами работы интерфейсов SG-17S
	- 3.2.1. Управление интерфейсами SHDSL модулей

Индикация состояния и настройка параметров работы интерфейсов SHDSL производится в закладке "Hardware -> SHDSL".

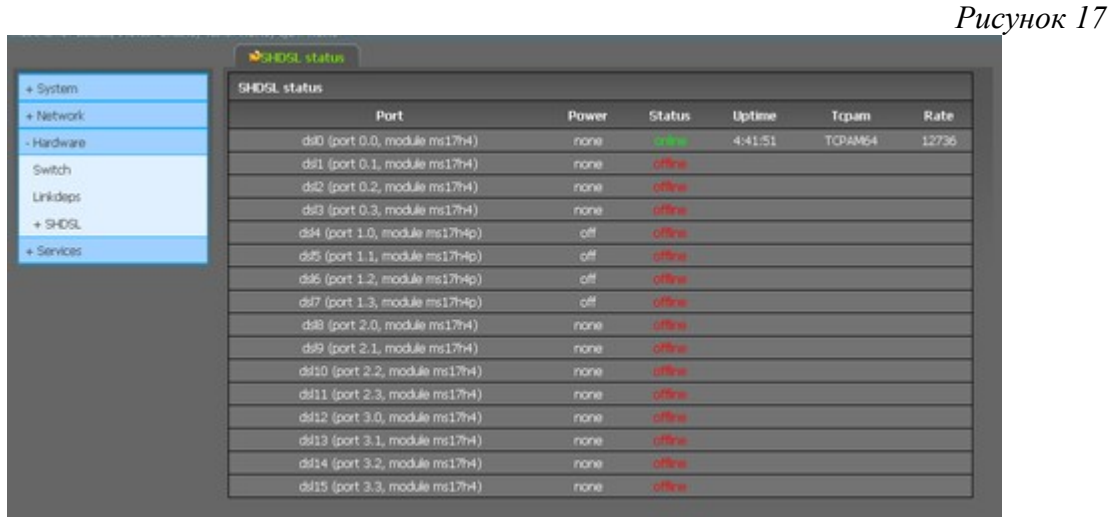

В закладке отображается информация о состоянии интерфейсов SHDSL, установленных в шасси SG-17S.

- В колонке Port показывается перечень интерфейсов, присутствующих в системе, с указанием физического номера порта и модуля, которому принадлежит интерфейс.
- Колонка Power отображает наличие и состояние системы дистанционного питания по порту. Значение параметра может отображать три состояния:
	- None интерфейс принадлежит модулю MS-17H4, не поддерживающему технологию дистанционного питания;
	- Off интерфейс принадлежит модулю MS-17H4P, поддерживающему технологию дистанционного питания, но данная функция отключена;
- On интерфейс принадлежит модулю MS-17H4P, поддерживающему технологию дистанционного питания, функция ДП включена.
- Колонка Status отображает состояние интерфейса в текущий момент. Значение может принимать два состояния – "online" и "offline". Для наглядности, надписи окрашиваются в зеленый и красный цвет.
- В колонке Uptime показывается время работы соединения.
- Колонка ТСРАМ показывает вид кодировки, используемый при соединении.
- Колонка Rate показывает скорость соединения
- 3.2.1.1. Управление режимами работы интерфейсов модуля MS-17H4

Для настройки интерфейса следует обратиться к закладке "Hardware -> SHDSL  $\rightarrow$  dslN", где N – порядковый номер интерфейса от 0 до 15. Страница настроек интерфейса содержит две вкладки – вкладку Status с подробной информацией о состоянии соединения и вкладку Settings, при помощи которой осуществляется настройка.

Вкладка Status показывает состояние соединения (Link State), скорость в линии и кодировку в текущий момент времени (Actual rate и Actual line code). Также, отображается соотношение сигнал/шум в линии (SNR margin), затухание в линии (Loop attenuation) и состояние Power backoff (PBO) – принудительное снижение мощности передатчика DSL.

*Рисунок 18*

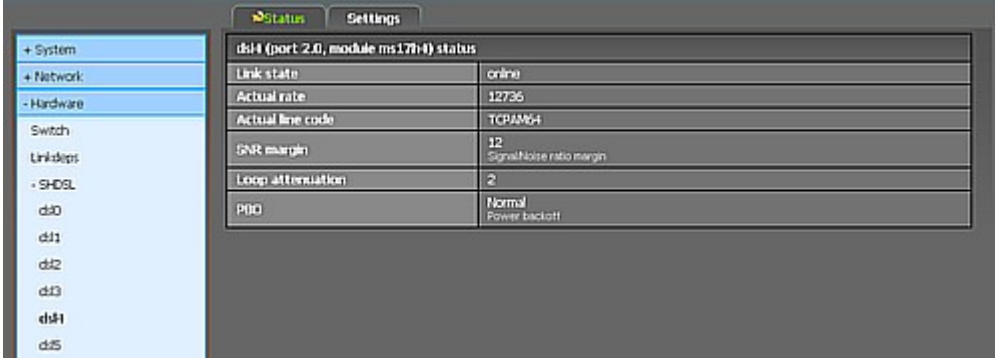

Если интерфейс настроен в режим Slave – во вкладке Settings можно включить/выключить подачу питания в линию, а также переключить интерфейс в режим Master.

*Рисунок 19а*

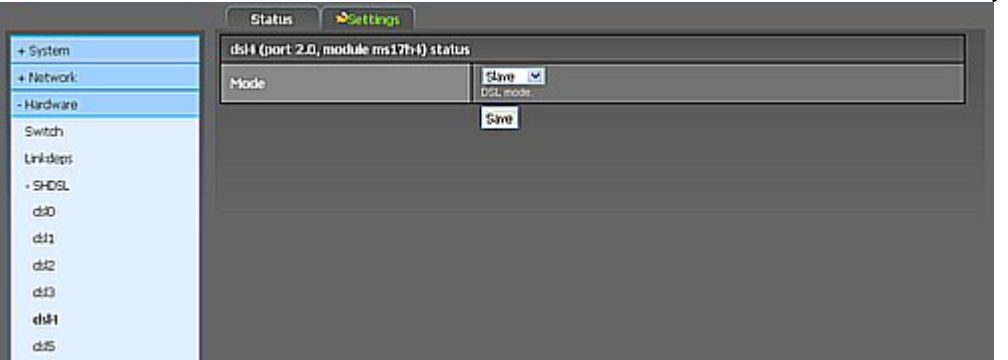

*Рисунок 19б*

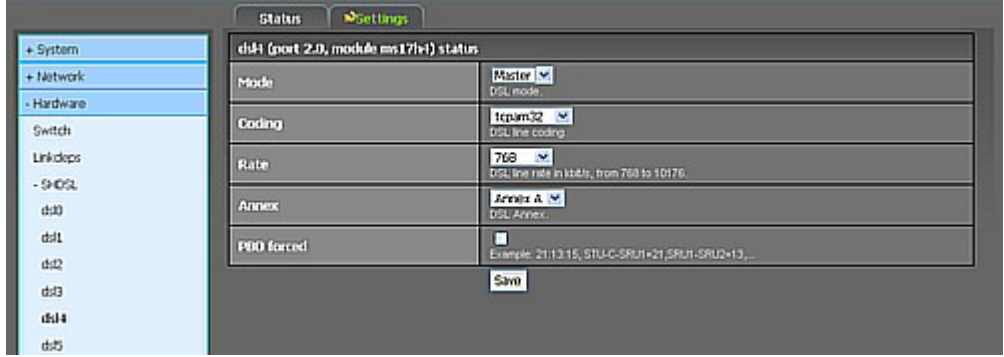

В режиме Master возможна настройка скорости в линии, метода кодирования, а также режима работы Annex A или Annex B.

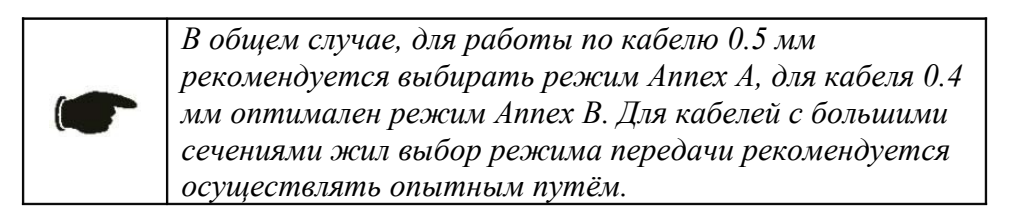

Опция PBO forced (Power backoff) позволяет принудительно снизить мощность передатчика SHDSL. Эта функция может быть использована в случаях, когда передаваемый сигнал создаёт помехи сигналам, передаваемым по соседним проводам в этом же кабеле.

# 3.2.1.2. Управление режимами работы интерфейсов модуля MS-17H4Р

Для настройки интерфейса следует обратиться к закладке "Hardware  $\rightarrow$ SHDSL  $\rightarrow$  dslN", где N – порядковый номер интерфейса от 0 до 15. Страница настроек интерфейса содержит две вкладки – вкладку Status с

подробной информацией о состоянии соединения и вкладку Settings, при помощи которой осуществляется настройка.

Вкладка Status показывает состояние соединения (Link State), баланс нагрузки (Power balance) и наличие/отсутствие перегрузки по питанию (Power overload), скорость в линии и кодировку в текущий момент времени (Actual rate и Actual line code). Также, отображается соотношение сигнал/шум в линии (SNR margin), затухание в линии (Loop attenuation) и состояние Power backoff (PBO) – принудительное снижение мощности передатчика DSL.

*Рисунок 20*

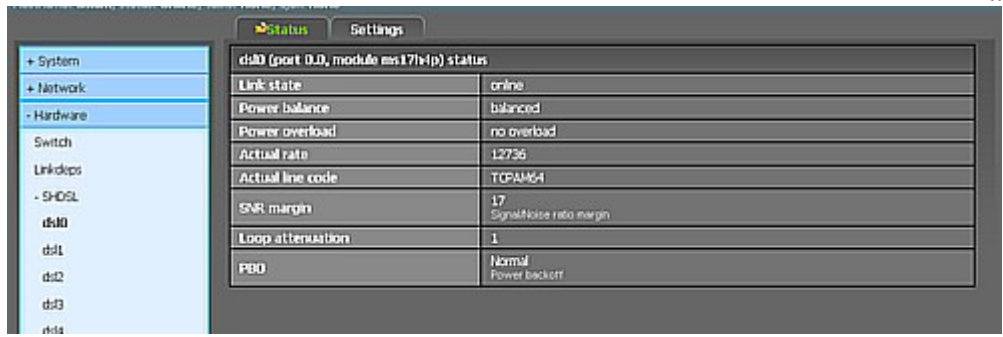

Если интерфейс настроен в режим Slave – во вкладке Settings можно включить/выключить подачу питания в линию, а также переключить интерфейс в режим Master.

# *Рисунок 21а*

|                 | Settings<br><b>Status</b>              |                         |
|-----------------|----------------------------------------|-------------------------|
| $+$ System      | dsi0 (port 0.0, module ms17h4p) status |                         |
| + Network       | Mode                                   | Sine M<br>DSL mode      |
| - Hardware      |                                        | off by                  |
| Switch          | Power                                  | DSL power teeding node. |
| <b>Linkdops</b> |                                        | Save                    |
| - SHDSL         |                                        |                         |
| dsto            |                                        |                         |
| dt1             |                                        |                         |
| <b>A few</b>    |                                        |                         |

*Рисунок 21б*

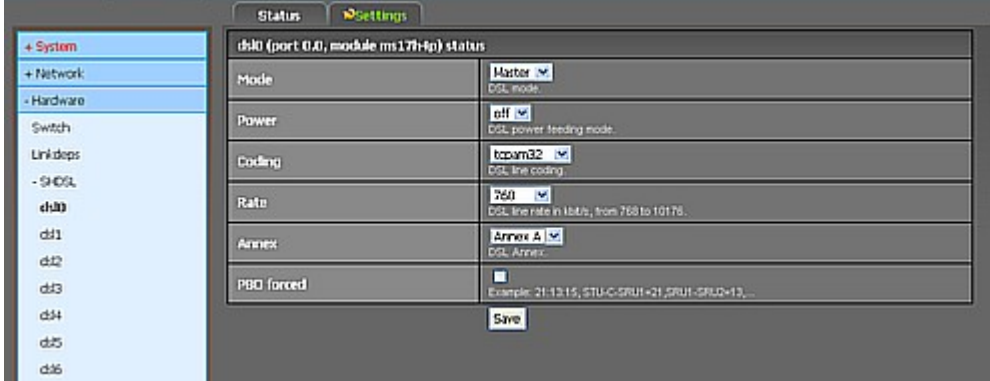

В режиме Master возможна настройка скорости в линии, метода кодирования, а также режима работы Annex A или Annex B. Как же, как и в режиме Slave, возможно управление включением/выключением питания, подаваемого в линию.

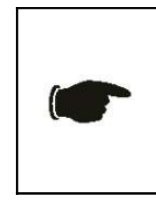

*В общем случае, для работы по кабелю 0.5 мм рекомендуется выбирать режим Annex A, для кабеля 0.4 мм оптимален режим Annex B. Для кабелей с большими сечениями жил выбор режима передачи рекомендуется осуществлять опытным путём.*

Опция PBO forced (Power backoff) позволяет принудительно снизить мощность передатчика SHDSL. Эта функция может быть использована в случаях, когда передаваемый сигнал создаёт помехи сигналам, передаваемым по соседним проводам в этом же кабеле.